**CSU Fully Online Courses** 

**Cross-Campus Enrollment** 

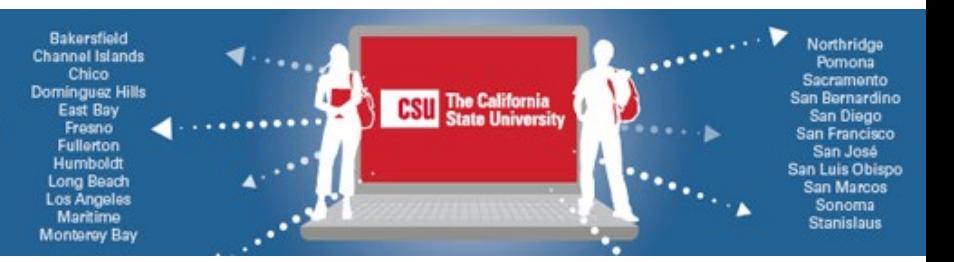

## **Welcome to the CSU Fully Online Courses Program at California State University, Northridge**

Now that you are enrolled in a CSU Fully Online course at CSU, **Northridge** (**CSUN**), we'd like to share a few tips and resources to help you do well in the course.

As a CSUN student with a CSUN student ID number, you have access to online resources such as myNorthridge Portal, your [CSUN Gmail](https://www.csun.edu/it/email) account, and the free [CSUN Mobile App.](https://www.csun.edu/it/csun-mobile-app)

- To set up your portal and email access, see **Activating Your CSUN Account**.
- Go t[o www.csun.edu](http://www.csun.edu/) and select the myNorthridge Portal link to reveal the login panel.
- Select the portal, Gmail, Canvas learning platform, or Zoom, etc., to log in with the same CSUN user ID and password. Be sure to check your CSUN Gmail for important messages!

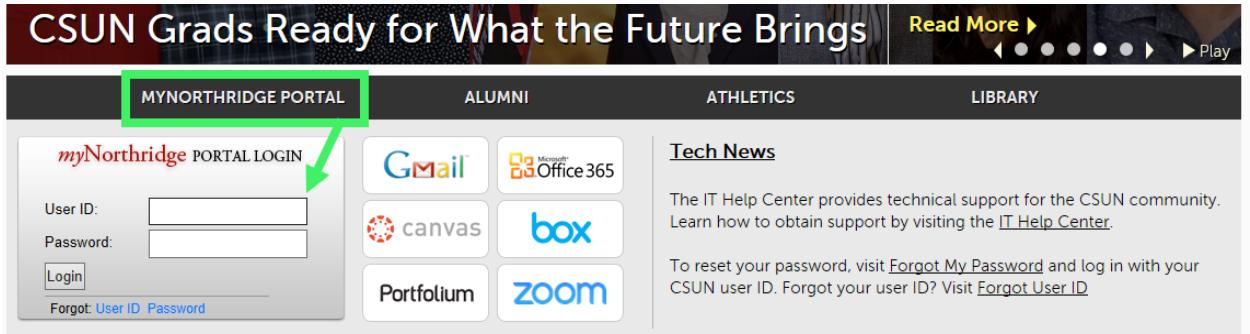

## **Spring 2021 Key Dates at CSUN**

- First day of classes: Mon., Jan. 25, 2021
- Last day to drop a class using self-service registration: Fri., Feb.  $19^{\textstyle *}$
- Last day of classes: Fri., May 14
- Final exams week: Sat.-Fri.., May 15-21
- Grades available starting: Sat., May 15
- Holidays : Jan. 18 (Martin Luther King, Jr. Day); Mar. 31 (César Chávez Day); and May 31 (Memorial Day Observed)

**\*If you wish to drop** your CSU Fully Online course after enrolling, take these steps:

- On or before Feb. 19, 2021, drop online without approval. Helpful[: Drop a Class Guide](https://www.csun.edu/current-students/drop-or-swap-classes)
- After Feb. 19, formal approval is required. See Late Schedule Changes.

Find more dates in th[e Registration Calendar.](https://www.csun.edu/current-students/registration-calendar) For help, contac[t Admissions and Records.](https://www.csun.edu/current-students/contact-page)

## **CSU Fully Online Courses**

**Cross-Campus Enrollment** 

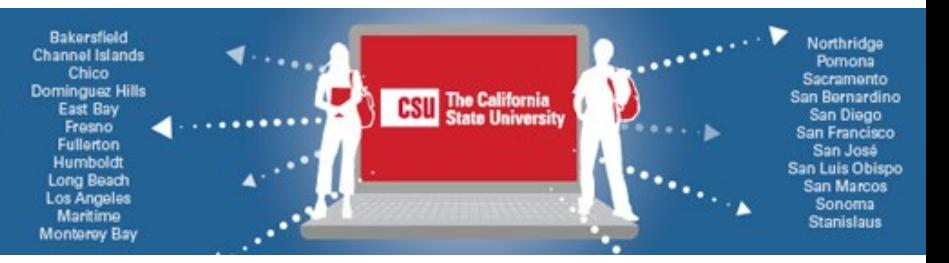

## **Technology, Textbooks & Resources**

Learn about [CSUN Student Technology Resources,](https://www.csun.edu/it/students) including software, cloud storage, and more.

IMPORTANT: CSUN professors use different technologies to deliver online courses. Check your CSUN email account for the professor's instructions and the platform used. Or, find your professor's contact information in th[e CSUN Directory.](http://www.csun.edu/peoplefinder)

- 1. Many CSUN professors use the platform Canvas.
	- Check your CSUN email for your professor's invitation to join the Canvas class.
	- Log into Canvas through **my Northridge Portal** on the "Home" tab (login required).
	- You can download the Canvas App for Students through the CSUN Mobile App, the App Store or Google Play. Select CSUN and log in with your CSUN user ID and password.
	- Helpful: IT FAQs for Students Canvas an[d Canvas Guides](https://www.csun.edu/it/canvas-guides)
- 2. Your professor might be using [Zoom.](https://www.csun.edu/it/zoom) Sign in through your CSUN account.
- 3. The syllabus for your CSU Fully Online course will have the information you need to complete class requirements successfully.
- 4. You have access to online CSUN [Library resources and services,](https://library.csun.edu/) including 24/7 live chat. You might be interested i[n MERLOT,](https://www.merlot.org/merlot/) a curated collection of open access textbooks and other learning materials created with the support of the UC, CSU and CCC systems.
- 5. You can purchase the course materials for your CSU Fully Online class through th[e CSUN](https://www.bkstr.com/csunorthridgestore/home)  [Campus Store.](https://www.bkstr.com/csunorthridgestore/home) Assigned textbooks are listed in your professor's syllabus and i[n Class](https://www.csun.edu/class-search)  [Search.](https://www.csun.edu/class-search) Helpful[: Find Textbooks in Class Search Guide](https://www.csun.edu/current-students/find-textbooks)
- 6. The CSU is committed to providing an accessible electronic environment to everyone including students with disabilities. For assistance, please contact CSUN Disability [Resources and Educational Services \(DRES\).](https://www.csun.edu/dres)
- 7. If you'd like a tutor or help studying for your CSU Fully Online course, contact CSUN's [Learning Resource Center.](https://www.csun.edu/undergraduate-studies/learning-resource-center)

Need tech help? Contact the IT Help Center by phone (818) 677-1400 or online chat, Mon–Fri, 8 am to 5 pm. Please visi[t Need Help.](https://www.csun.edu/it/need-help)

Best wishes for your studies in the CSU Fully Online course you've selected at CSUN!